# Mawashi Geri Manual

# The Round House Kick. A complete kick drum designing Instrument By Yooz Music

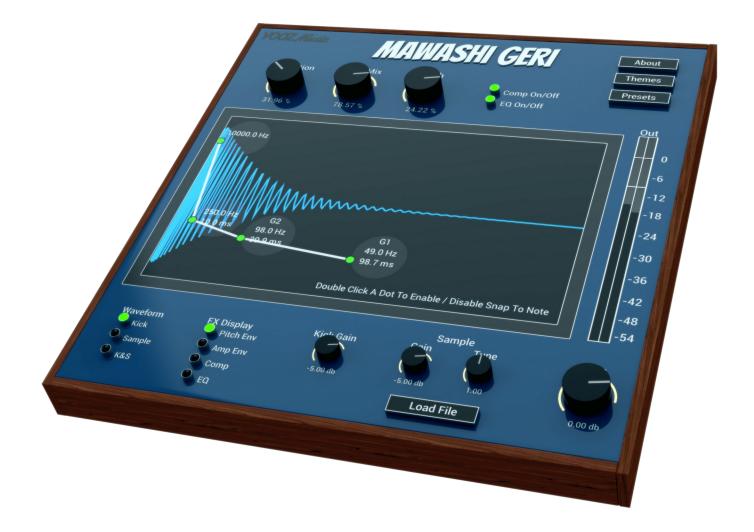

#### **Parameters**

About - open the info and registration window

Themes – open the themes window where you can select from a list of built-in themes or create your own

**Presets** – open the presets manager where you can load a preset from the factory presets or save you own. The plugin comes packed with more than 200 high quality factory presets.

**Saturation** – add analog tube style saturation

**Comp Mix** – set the amount of compressed signal. 100% only compressed, less than 100% parallel compression

**Width** – create stereo width effect. Not affecting the low frequency so they stay in the center as mono

**Comp On/Off** – turn the compressor on and off

 $\ensuremath{\text{EQ}}\xspace$  On/Off – turn the EQ on and off

**Waveform** – select the display mode: the synthesized kick, the loaded sample or the kick + sample

**FX Display** – select which effect parameters to display (more details below)

Kick Gain – set the gain of the synthesized kick

Sample Gain – set the gain of the loaded sample

Sample Tune - set the tune of the loaded sample +/- 1 octave

**Load File** – browse your hard drive to load a file (.wav, .aiff). You can also load a sample by dragging a file to the display screen.

Gain - set the master gain of the plugin

**Out Meters** – shows the output level in db. Black meter shows average (rms), gray meter shows peak, white line holds the peak level for easy read

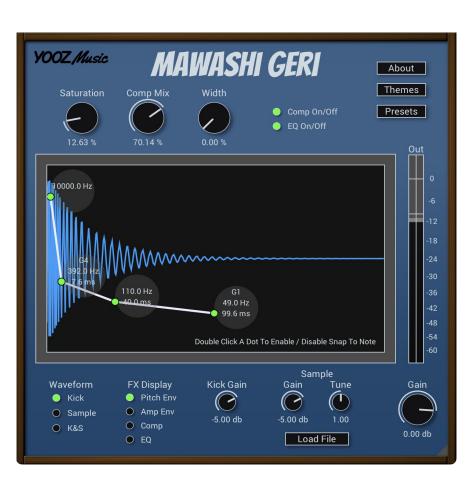

### FX Display

#### **Pitch Env**

In this mode you set the pitch envelope of the kick synthesizer. Click and drag any dot to change it's frequency and the time it will take to get to it.

Double click any dot to enable/disable snap to note mode. In this mode the frequency will snap to the closest midi note.

In the image to the right example - the kick synthesizer will start at 10000 Hz (10KHz), drop to 392 Hz (G4 note) in 7.6 milliseconds (ms), drop to 110 Hz in 40 ms and drop and stay at 49 Hz (G1) in 99.6 ms.

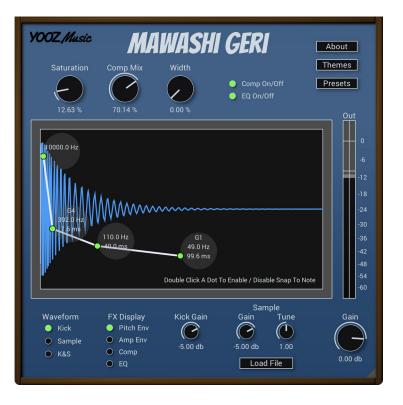

#### Amp Env

In this mode you set the amplitude (volume) envelope of your kick. It will affect both the kick synthesizer and the loaded sample.

Click and drag any green dot to change it's gain and the time it will takes to get to it. Click and drag any white dot to change the shape of the curve (from logarithmic till exponential).

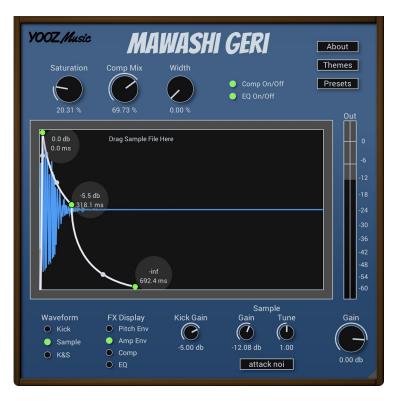

#### Comp

Here you can tweak the parameters of the builtin compressor.

This state of the art compressor contains all of the common parameters and work with high precision and smooth characteristics.

Use the two parameters in the upper part: **Comp On/Off** – turn the compressor on and off.

**Comp Mix** – set the amount of compressed signal. 100% only compressed, less than 100% parallel compression.

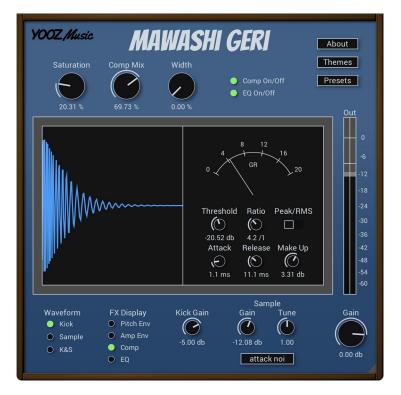

## EQ

Here you can tweak the parameters of the builtin equalizer.

This is a simple but powerful textbook eq,

containing 1 high pass, 1 low pass and 3 bell shape filters.

Double click any dot to enable / disable it.

Click and drag any dot to set it's frequency and gain.

Point your cursor at any of the bell shape dots and scroll up / down to adjust the Q (width) parameter.

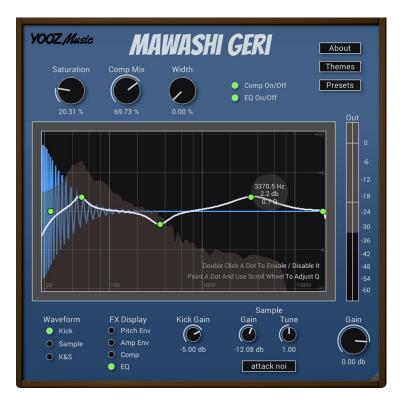